# **LANCOM** Options-Aktivierung

Handbuch

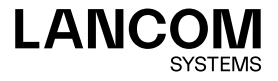

## Copyright

© 2022 LANCOM Systems GmbH, Würselen (Germany). Alle Rechte vorbehalten.

Alle Angaben in dieser Dokumentation sind nach sorgfältiger Prüfung zusammengestellt worden, gelten jedoch nicht als Zusicherung von Produkteigenschaften. LANCOM Systems haftet ausschließlich in dem Umfang, der in den Verkaufs- und Lieferbedingungen festgelegt ist. Weitergabe und Vervielfältigung der zu diesem Produkt gehörenden Dokumentation und Software und die Verwendung ihres Inhalts sind nur mit schriftlicher Erlaubnis von LANCOM Systems gestattet. Änderungen, die dem technischen Fortschritt dienen, bleiben vorbehalten.

Windows® und Microsoft® sind eingetragene Marken von Microsoft, Corp. LANCOM, LANCOM Systems, LCOS, LANcommunity und Hyper Integration sind eingetragene Marken. Alle anderen verwendeten Namen und Bezeichnungen können Marken oder eingetragene Marken ihrer jeweiligen Eigentümer sein. Dieses Dokument enthält zukunftsbezogene Aussagen zu Produkten und Produkteigenschaften. LANCOM Systems behält sich vor, diese jederzeit ohne Angaben von Gründen zu ändern. Keine Gewähr für technische Ungenauigkeiten und / oder Auslassungen.

Produkte von LANCOM Systems enthalten Software, die vom "OpenSSL Project" für die Verwendung im "OpenSSL Toolkit" entwickelt wurde [\(www.](https://www.openssl.org) [openssl.org](https://www.openssl.org)).

Produkte von LANCOM Systems enthalten kryptographische Software, die von Eric Young (eay@cryptsoft.com) geschrieben wurde.

Produkte von LANCOM Systems enthalten Software, die von der NetBSD Foundation, Inc. und ihren Mitarbeitern entwickelt wurde.

Produkte von LANCOM Systems enthalten das LZMA SDK, das von Igor Pavlov entwickelt wurde.

LANCOM Systems GmbH Adenauerstr. 20/B2 52146 Würselen Deutschland [www.lancom-systems.de](https://www.lancom-systems.de) Würselen, 04/2022

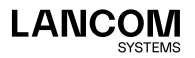

## Einleitung

Vielen Dank für den Erwerb einer LANCOM Software-Option. Mit den LANCOM Software-Optionen haben Sie die Möglichkeit, den Funktionsumfang bereits erworbener Geräte mit geringem Aufwand zu erweitern, um damit weitere Funktionalitäten / Features nutzbar zu machen.

## Aktivierung von LANCOM Software-Optionen

Die Aktivierung der LANCOM Software-Optionen erfolgt in drei Schritten:

- → Überprüfen der Installations-Voraussetzungen
- → Freischalten der LANCOM Software-Option
- → Überprüfen der Freischaltung

### Installations-Voraussetzungen

#### **System-Voraussetzungen**

Vergewissern Sie sich, dass Sie alle Voraussetzungen für den erfolgreichen Betrieb der gewählten Software-Option erfüllt haben:

- → Ihr LANCOM Gerät muss den Einsatz der Software-Option unterstützen. Informationen darüber, ob die gewünschte Software-Option von Ihrem Gerät unterstützt wird, finden Sie auf der LANCOM Systems Website unter [www.lancom-systems.de/produkte/optionen-zubehoer/software](https://www.lancom-systems.de/produkte/optionen-zubehoer/software-optionen/)[optionen/](https://www.lancom-systems.de/produkte/optionen-zubehoer/software-optionen/) auf der jeweiligen Produktseite.
- → Die verwendete LCOS-Version (Firmware) muss den Einsatz der Software-Option unterstützen. Manche Funktionen sind in älteren Firmware-Versionen nicht verfügbar. LANCOM Systems empfiehlt daher stets die Verwendung einer aktuellen LCOS-Version.

#### **Lieferumfang**

Vergewissern Sie sich, dass das Software-Optionspaket folgende Komponenten enthält:

- → Lizenznachweis mit aufgedruckter Lizenznummer
- → Handbuch (nicht bei allen Software-Optionen)

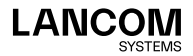

#### **Konfigurationsrechner**

Sie benötigen für die Installation der Software-Option einen Rechner mit einem Windows-Betriebssystem ab Windows 7, wenn Sie LANtools nutzen. Alternativ kann die Aktivierung auch mit einem beliebigen Betriebssystem per Browser über WEBconfig erfolgen. Dieser Rechner muss Zugriff auf das zu konfigurierende LANCOM Gerät haben. Der Zugriff kann entweder über das lokale Netzwerk oder über die Fernkonfiguration erfolgen.

#### **Aktuelles LANconfig**

Die jeweils aktuelle Version von LANconfig und LANmonitor (LANtools) finden Sie auf der LANCOM Systems Homepage unter [www.lancom-systems.de/downloads/](https://www.lancom-systems.de/downloads/). Es empfiehlt sich in jedem Fall, diese Programme vor der weiteren Installation zu aktualisieren.

#### **Aktuelle Firmware im LANCOM Gerät**

Aktuelle Firmware-Updates finden Sie auf der LANCOM Systems Website unter [www.lancom-systems.de/downloads/](https://www.lancom-systems.de/downloads/). Wählen Sie Ihr Gerät in der Geräteliste und laden Sie die Datei mit der passenden Firmware auf Ihren Rechner herunter.

Nähere Informationen zur Aktualisierung der Firmware finden Sie in der Dokumentation Ihres LANCOM Gerätes.

#### **Erforderliche Registrierungsdaten**

Zur Online-Registrierung halten Sie bitte folgende Daten bereit:

- → Genaue Bezeichnung der Software-Option
- → Die Lizenznummer (vom Lizenznachweis)
- → Seriennummer Ihres freizuschaltenden LANCOM Gerätes (befindet sich auf der Gehäuseunterseite)
- → Ihre Kundendaten (Firma, Name, Anschrift, E-Mail-Adresse)

Die Registrierung ist auch anonym, also ohne Angabe persönlicher Daten, möglich. Zusätzliche Informationen erleichtern uns eine Unterstützung im Support- und Servicefall. Alle Daten werden selbstverständlich streng vertraulich behandelt.

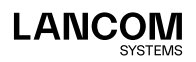

i

i

## Freischalten der LANCOM Software-Option

Es gibt zwei Wege, die LANCOM Software-Option freizuschalten. Entweder geben Sie alle erforderlichen Registrierungsdaten in LANconfig ein [\(Seite 04\)](#page-4-0) oder Sie fordern online mit Ihren Registrierungsdaten einen Freischaltcode an und aktivieren Ihre Software-Option über einen Webbrowser [\(Seite 06\)](#page-6-0).

#### <span id="page-4-0"></span>**Freischaltung über LANconfig**

1. Markieren Sie in LANconfig das gewünschte LANCOM Gerät durch einen einfachen Mausklick auf den Eintrag und wählen den Menübefehl **Gerät** > **Software-Option aktivieren**.

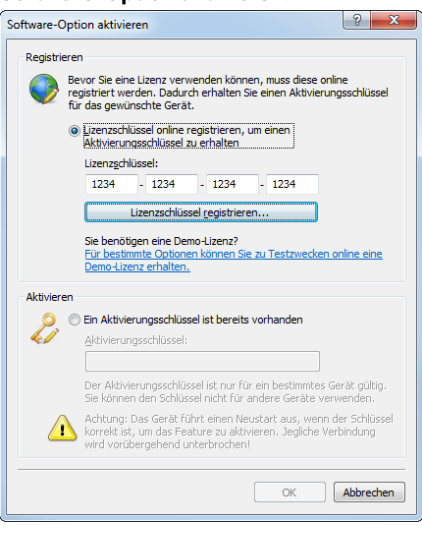

2. Geben Sie ihren Lizenzschlüssel ein und klicken Sie auf **Lizenzschlüssel registrieren**.

Eine erfolgreiche Online-Registrierung entwertet die verwendete Lizenznummer Ihrer Software-Option. Der hieraus gewonnene Freischaltcode ist ausschließlich auf dem per Seriennummer angegebenen LANCOM Gerät verwendbar! Vergewissern Sie sich, dass Sie die Software-Option tatsächlich nur auf dem angegebenen Gerät installieren wollen. Ein späterer Wechsel auf ein anderes Gerät ist nicht möglich!

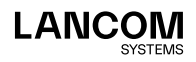

!

- 3. Die LANCOM Website wird geöffnet und Ihr Gerät mit Seriennummer angezeigt. Die zu der von Ihnen eingegebenen Lizenznummer passende Software-Option wird angezeigt und mit einem Klick auf **Weiter** gelangen Sie zur Eingabeseite der Registrierungsdaten.
- 4. Geben Sie die erforderlichen Daten ein und folgen Sie den weiteren Anweisungen. Wenn Sie Ihre E-Mail-Adresse angegeben haben, wird Ihnen eine Bestätigung der Registrierung und Ihr Aktivierungsschlüssel per E-Mail zugesandt.

Heben Sie den Aktivierungsschlüssel gut auf! Möglicherweise benötigen Sie ihn später zum erneuten Freischalten der Software-Option, etwa nach einer Reparatur.

- 5. Markieren Sie entweder den auf der Webseite angezeigten oder den in der E-Mail erhaltenen Aktivierungsschlüssel und kopieren ihn in die Zwischenablage.
- 6. Wechseln Sie wieder zu LANconfig. Der Aktivierungsschlüssel wird automatisch aus der Zwischenablage übernommen.

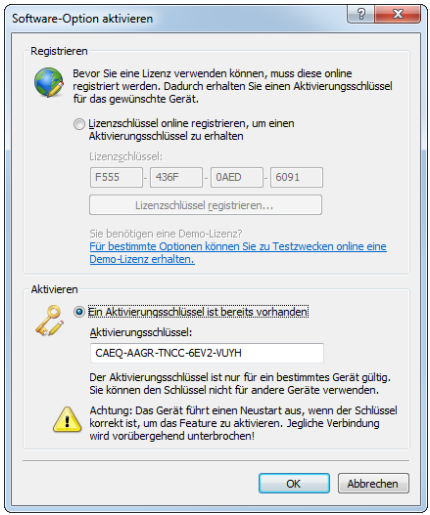

- 7. Klicken Sie auf **OK**. Die Aktivierung der Software-Option wird ausgeführt.
- 8. Das Gerät startet anschließend automatisch neu.

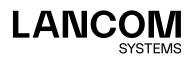

i

#### <span id="page-6-0"></span>**Freischaltung über Webbrowser**

Der Software-Option liegt ein Lizenznachweis mit einer aufgedruckten Lizenznummer bei. Mit dieser Lizenznummer können Sie sich einmalig bei LANCOM Systems registrieren und erhalten dann einen Freischaltcode. Mit diesem Freischaltcode kann die Option auf Ihrem LANCOM Gerät aktiviert werden.

!

i

Eine erfolgreiche Online-Registrierung entwertet die verwendete Lizenznummer Ihrer Software-Option. Der hieraus gewonnene Freischaltcode ist ausschließlich auf dem per Seriennummer angegebenen LANCOM Gerät verwendbar! Vergewissern Sie sich, dass Sie die Software-Option tatsächlich nur auf dem angegebenen Gerät installieren wollen. Ein späterer Wechsel auf ein anderes Gerät ist nicht möglich!

#### **Eingabe der Registrierungsdaten**

- 1. Starten Sie einen Webbrowser und gehen Sie auf die LANCOM Systems Website unter www.lancom-systems.de/routeroptionen/.
- 2. Geben Sie die erforderlichen Daten ein und folgen Sie den weiteren Anweisungen. Wenn Sie Ihre E-Mail-Adresse angegeben haben, wird Ihnen eine Bestätigung der Registrierung per E-Mail zugesandt. Die Online-Registrierung ist damit abgeschlossen.

Heben Sie den Freischaltcode gut auf! Möglicherweise benötigen Sie ihn später zum erneuten Freischalten der Software-Option, etwa nach einer Reparatur.

#### **Software-Option aktivieren**

- 1. Melden Sie sich mit WEBconfig am gewünschten LANCOM Gerät an.
- 2. Öffnen Sie **Extras** > **Software-Option aktivieren**.
- 3. Geben Sie im Feld **Schlüssel** den Freischaltcode ein, den Sie über die Online-Registrierung erhalten haben.
- 4. Klicken Sie auf **Setzen**.
- 5. Das Gerät startet anschließend automatisch neu.

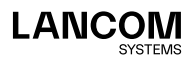

## Hilfe im Problemfall

Bei Problemen mit der Registrierung Ihrer LANCOM Software-Option wenden Sie sich bitte per E-Mail an optionsupport@lancom.de.

## Überprüfen der Freischaltung

Die erfolgreiche Freischaltung der Software-Option können Sie überprüfen, indem Sie beim ausgewähltem Gerät in LANconfig den Menübefehl **Gerät** > **Eigenschaften** auswählen. Im Eigenschaften-Fenster sehen Sie im Register **Feature & Optionen** eine Liste der aktiven Software-Optionen.

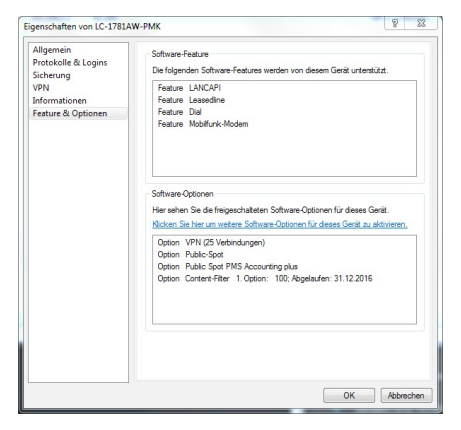

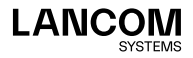

LANCOM Systems GmbH Adenauerstr. 20/B2 52146 Würselen | Deutschland info@lancom.de www.lancom-systems.de

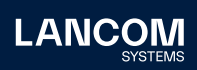

LANCOM, LANCOM Systems, LCOS, LANcommunity und Hyper Integration sind eingetragene Marken. Alle anderen verwendeten Namen und Bezeichnungen können Marken oder eingetragene Marken ihrer jeweiligen Eigentümer sein. Dieses Dokument enthält zukunftsbezogene Aussagen zu Produkten und Produkteigenschaften. LANCOM Systems behält sich vor, diese jederzeit ohne Angaben von Gründen zu ändern. Keine Gewähr für technische Ungenauigkeiten und / oder Auslassungen. 04/2022